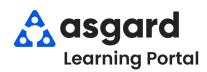

## AsgardMobile My Work Order Filters - HSKP

Step 1: Tap My Work Orders from the Home Screen.

Sunset West
Kayla Lanier

WORK ORDERS

LOCATION SEARCH

Note: If you do not have the Dispatcher permission the tile will be disabled.

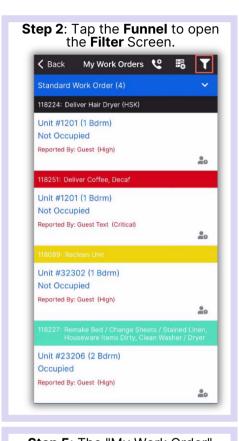

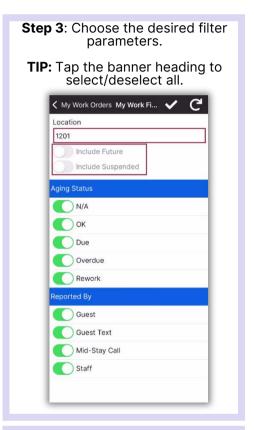

Step 4: Tap the Checkmark to apply filters. ✓ My Work Orders My Work Fi...
✓ Location 1201 Include Future Include Suspended Aging Status N/A OK OK Due Due Overdue Rework Guest Guest Text Mid-Stay Call Staff

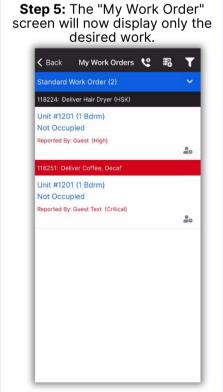

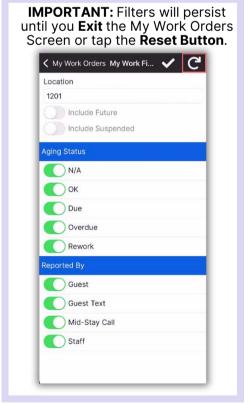